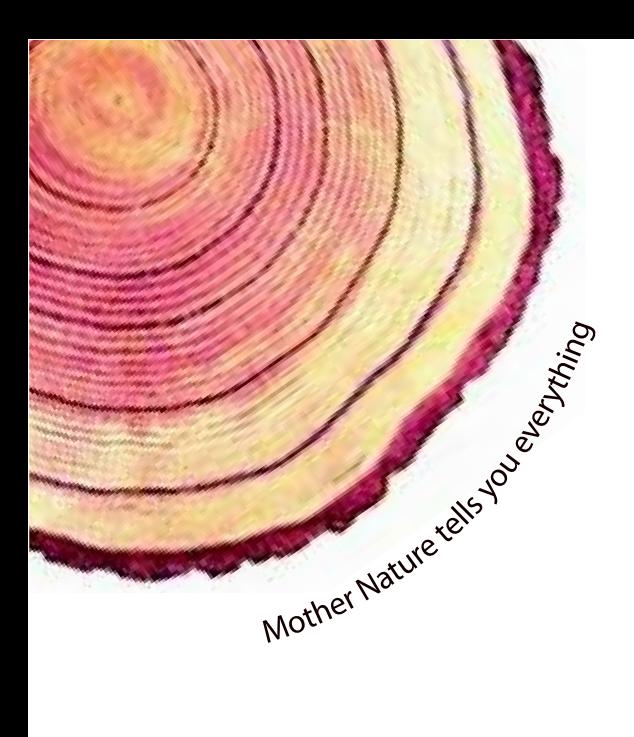

# OPERATING MANUAL  **LM** *Pro*

# LM<sup>Pro</sup> T051 User Programmable Temperature Data Logger Model No.: 99962

# Español/ 2023/ Rev.0.0

Manufacturers of:

- **Circular Chart Recorders**
- Strip Chart Recorders
- Hygro-Thermographs
- Inkless Recorders
- Scanners & Data Loggers

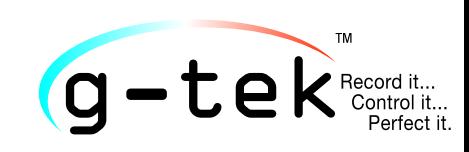

**G-Tek Corporation Pvt. Ltd.** 3, mahavir estate, karelibaug vadodara-390 018 tel.: +91-265-2461912 email: info@gtek-india.com url: www.gtek-india.com

# Contenido

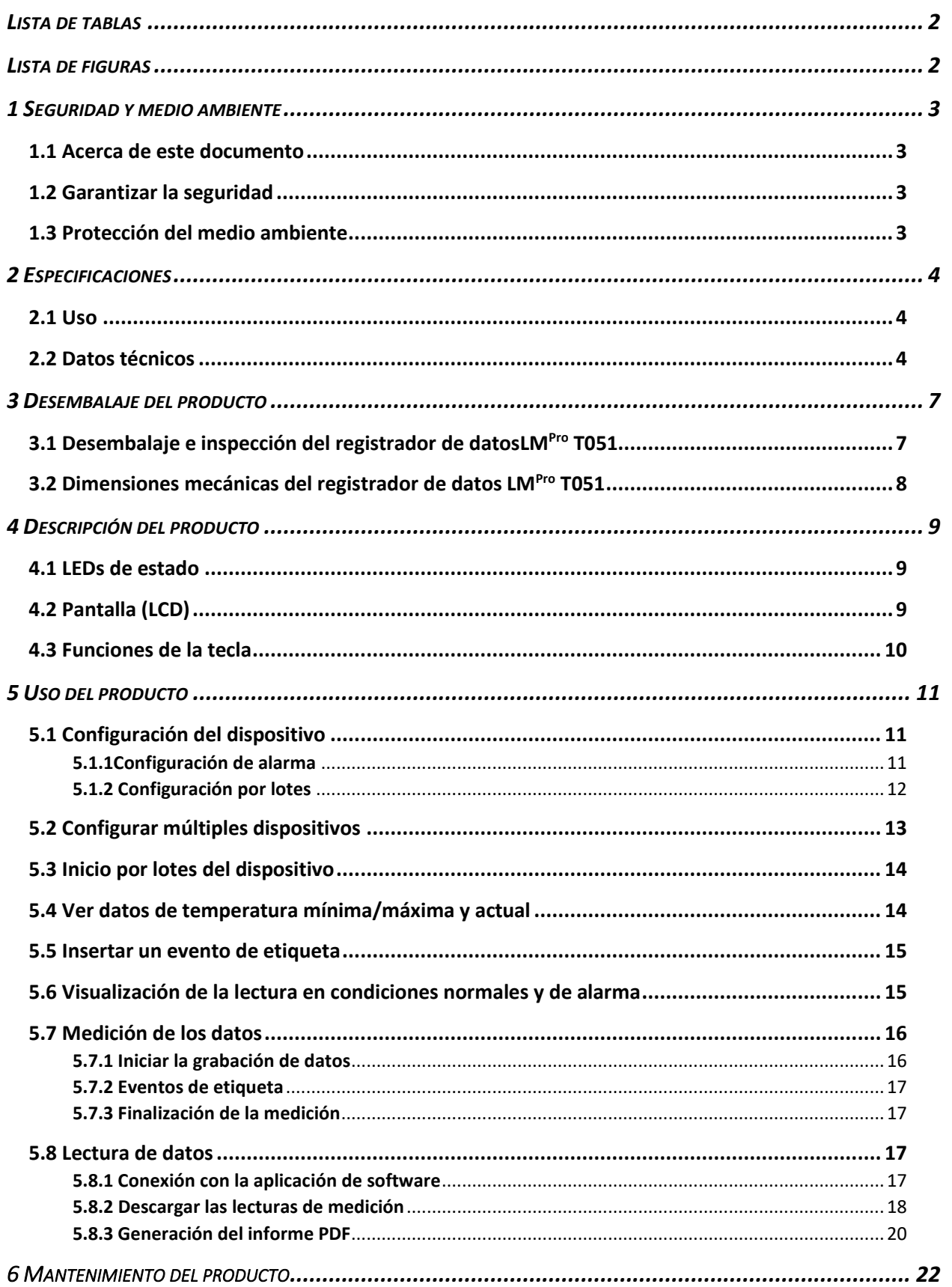

 $LM^{\text{Fp}_{\text{TO}}}$  T051

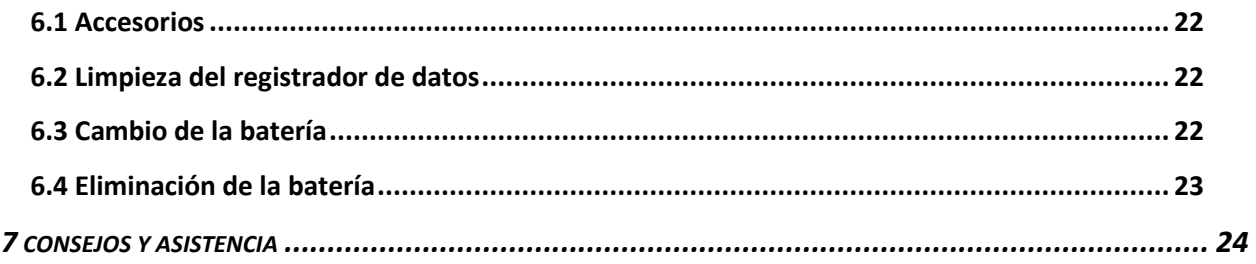

# <span id="page-2-0"></span>Lista de tablas

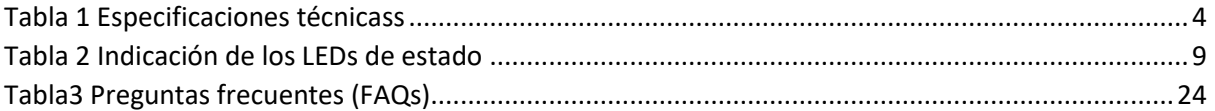

# <span id="page-2-1"></span>Lista de figuras

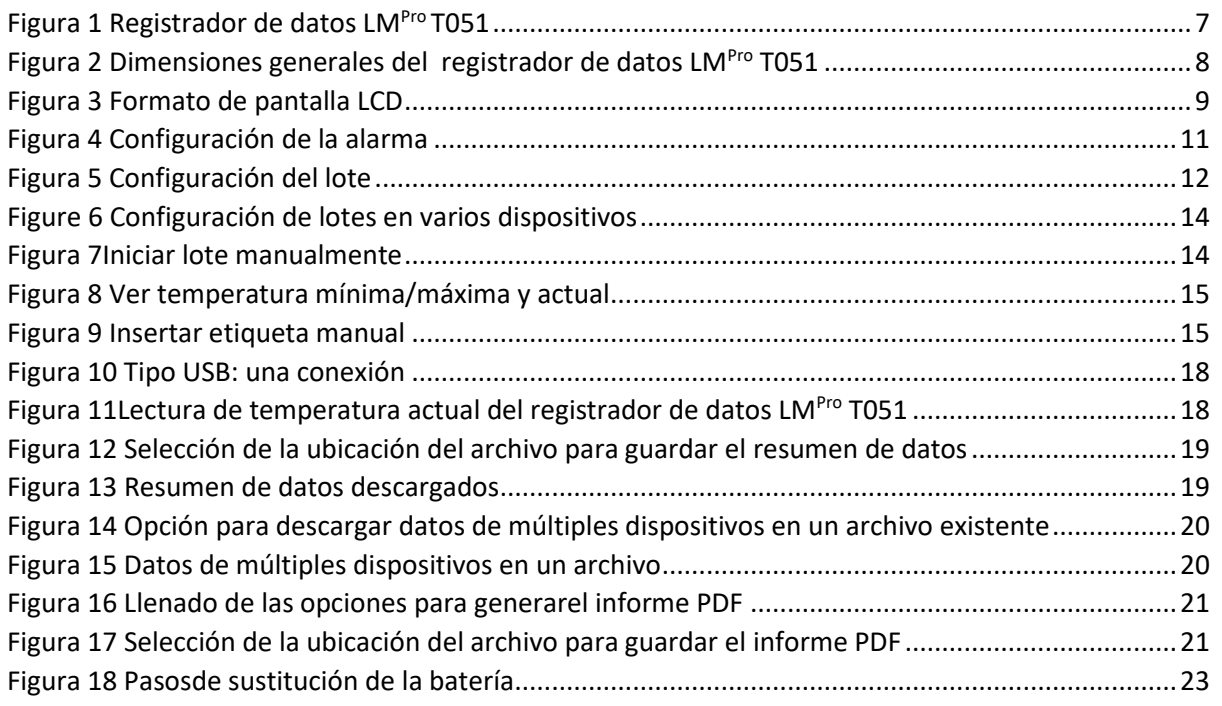

# <span id="page-3-0"></span>1 SEGURIDAD Y MEDIO AMBIENTE

# <span id="page-3-1"></span>1.1 Acerca de este documento

Este manual de instrucciones es un componente esencial del producto.

Lea atentamente esta documentación y preste atención a las instrucciones de seguridad y avisos de advertencia para evitar lesiones y daños al producto.

Tenga este documento a mano para que pueda consultarlo cuando sea necesario.

# <span id="page-3-2"></span>1.2 Garantizar la seguridad

- ➢ Operar el producto correctamente, para su propósito previsto y dentro del parámetro especificado en los datos técnicos. Usarlo más allá del límite especificado puede causar daños al producto y al personal también.
- $\triangleright$  No utilice el producto si hay signos de daños en la carcasa.
- $\triangleright$  No hay piezas reparables por el usuario en el interior. Para cualquier defecto, consulte a la fábrica o al distribuidor donde compró.

# <span id="page-3-3"></span>1.3 Protección del medio ambiente

➢ Deseche las baterías recargables/gastadas defectuosas de acuerdo con lasregulaciones locales o las especificaciones legales válidas.

Al final de su vida útil, envíe el producto a la recogida separada de dispositivos eléctricos y electrónicos (observe las regulaciones locales) o devuelva el producto a G-Tek para su eliminación. (Deseche o recicle elRegistrador de datos programable LM<sup>Pro</sup> T051 de acuerdo con las directrices WEEE 2012/19/EU o su normativa local. Para el reciclaje adecuado, el dispositivo también puede ser devuelto al fabricante.)

# <span id="page-4-0"></span>2 ESPECIFICACIONES

# <span id="page-4-1"></span>2.1 Uso

**LMPro T051 registrador de datos de temperatura programable por el usuario** es un registrador de datos de sensor interno que cumple con los requisitos de **WHO PQS E006/TR05.1.** Puedealmacenar hasta 50000 registros de datos. El usuario puede configurar completamente parámetros como: retraso de inicio, alarma alta/baja con el retraso de alarma correspondiente, tipo de evento de alarma: único/acumulativo, unidad de temperatura, intervalo dealmacenamiento, etc. El usuario también puede establecer la información como, nombre de usuario y descripción del trabajo. El software establece automáticamente la zona horaria UTC en el momento de la configuración del dispositivo. El usuario también puede descargar datos de múltiples registradores de datos en un solo archivo. El usuario puede generar informes en formato pdf o exportar datos como un archivo csv. Los registradores de datos vienen con un certificado de calibración trazable NABL individual.

Las lecturas de la temperatura se monitorean y guardan durante toda la duración del programa de medición.

El software LMViewE051 debe instalarse en PC Para descargar datos para generar un informe en formato pdf y exportar datos en formato csv para su uso posterior.

# <span id="page-4-2"></span>2.2 Datos técnicos

#### <span id="page-4-3"></span>*Tabla 1 Especificaciones técnicass*

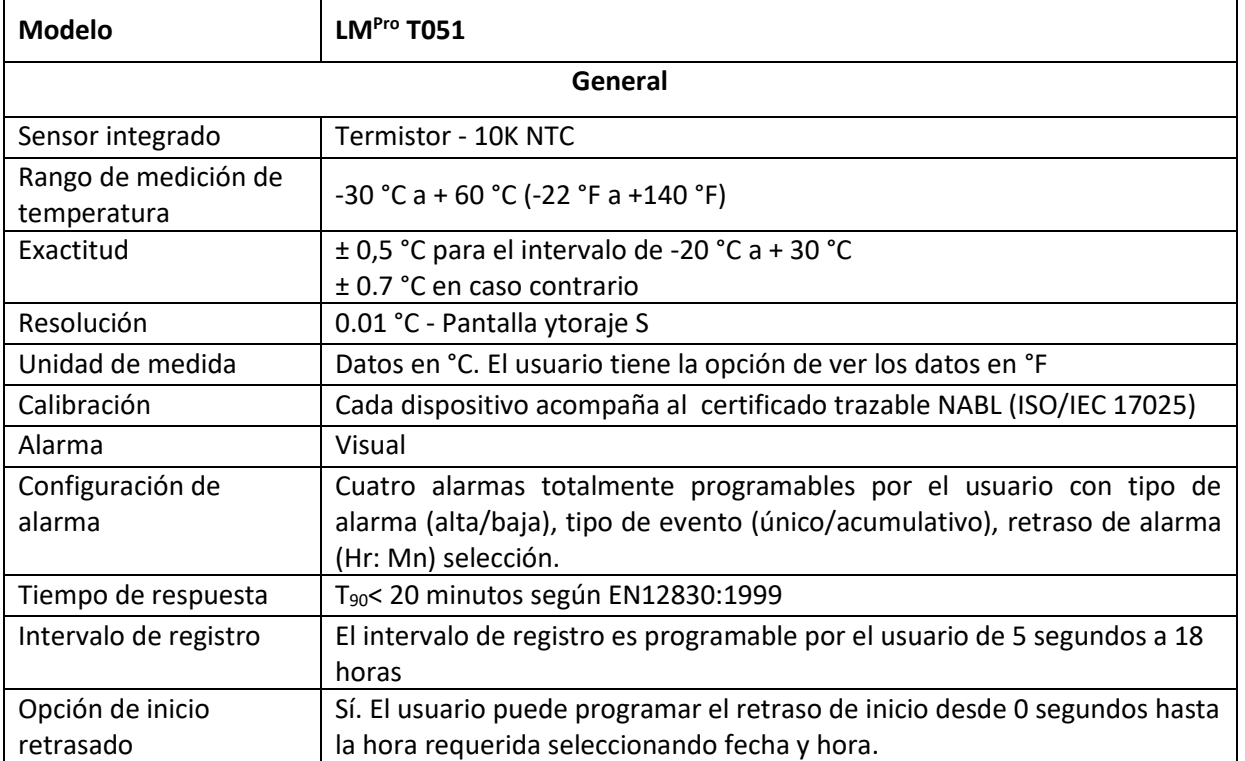

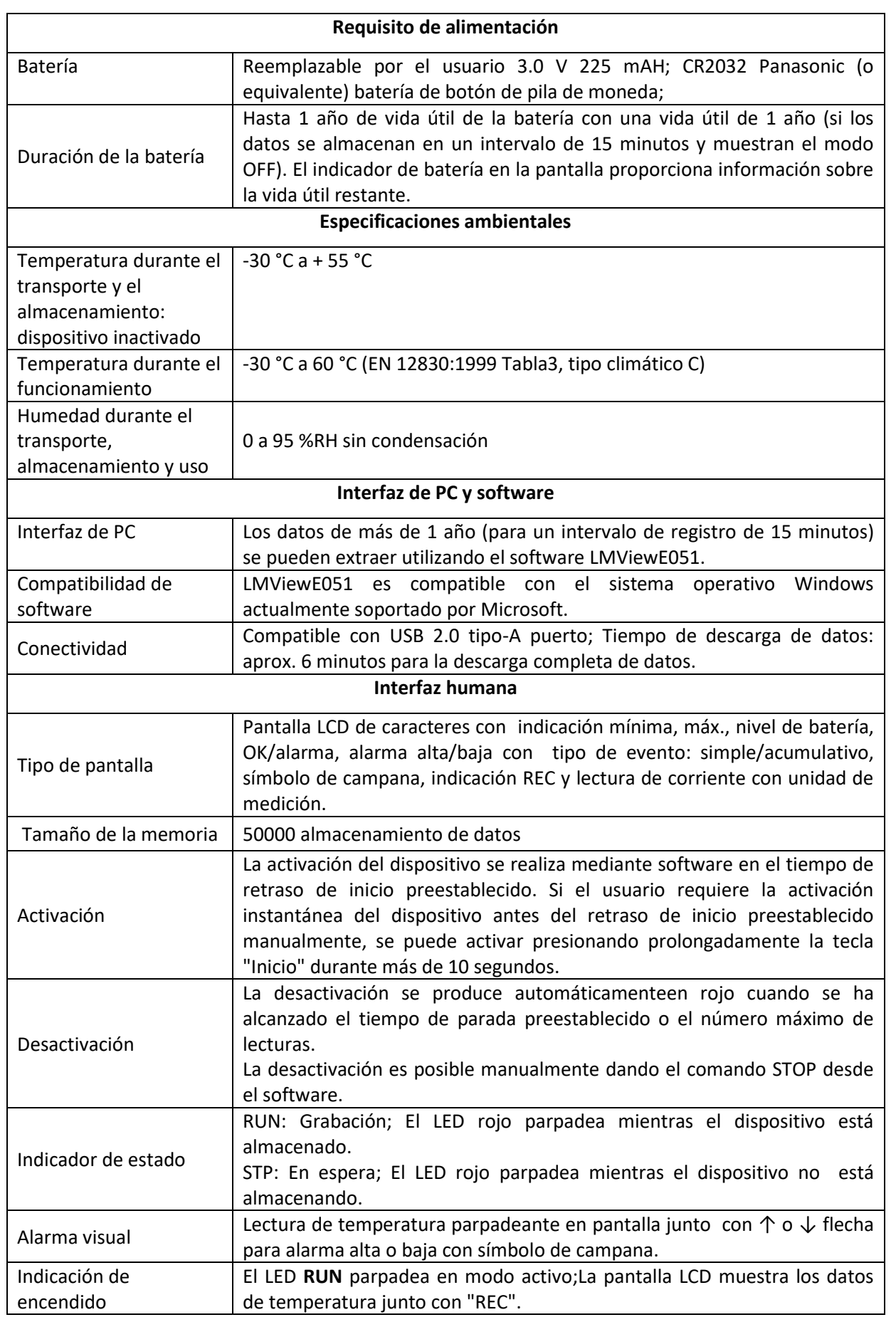

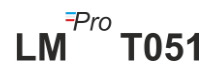

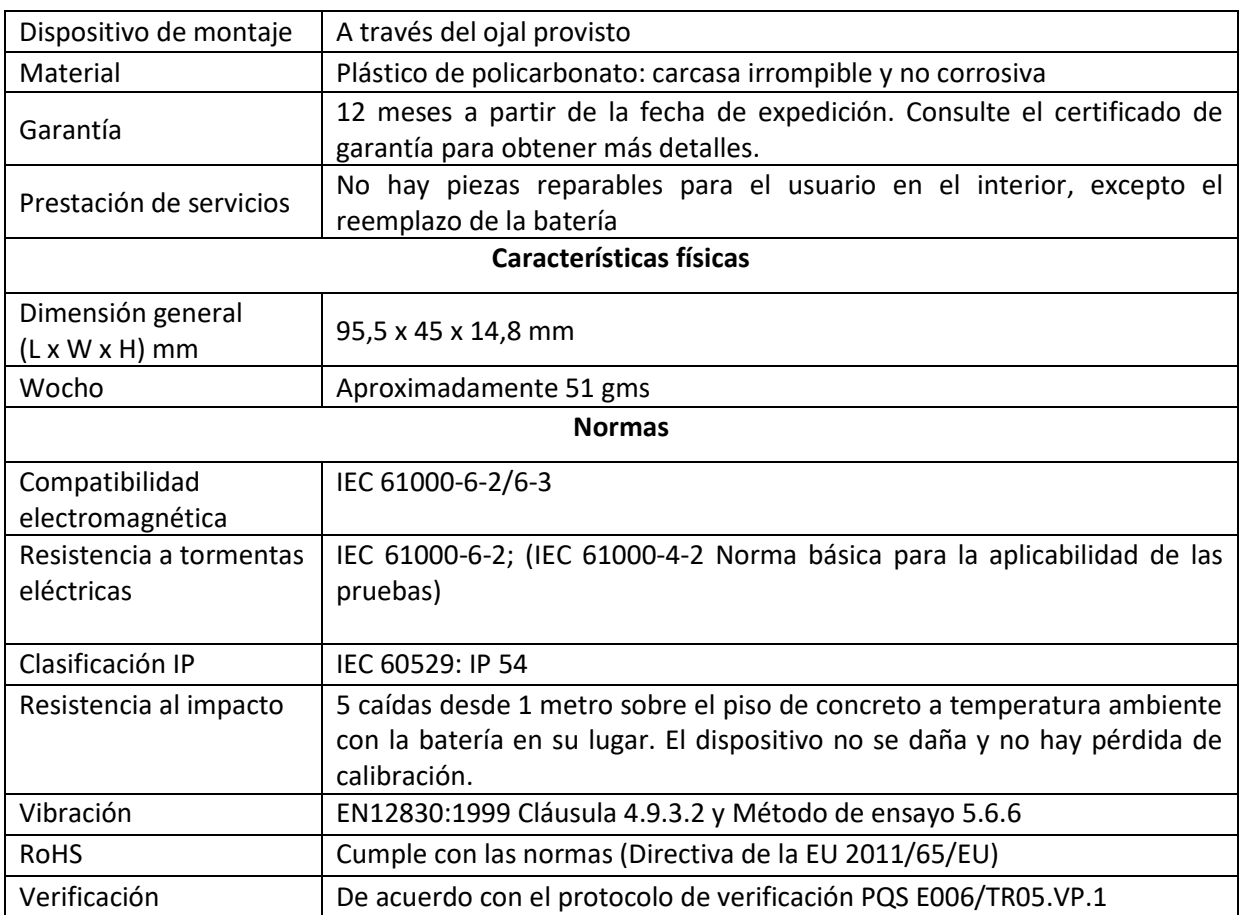

**\*: La configuración actual se establece de acuerdo con los requisitos de WHO/PQS/E006/TR05.1. Otras configuraciones están disponibles bajo petición. Las especificaciones están sujetas a cambios sin previo aviso.**

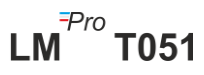

# <span id="page-7-0"></span>3 DESEMBALAJE DEL PRODUCTO

# <span id="page-7-1"></span>3.1 Desembalaje e inspección del registrador de datosLM<sup>Pro</sup> T051

- $\triangleright$  El registrador de datos LM<sup>Pro</sup> T051 se envía en un paquete reciclable y respetuoso con el medio ambiente especialmente diseñado para brindar una protección adecuada durante el tránsito.
- ➢ Si la caja exterior muestra signos de daño, debe abrirse inmediatamente y examinar el dispositivo. Si el dispositivo se encuentra dañado, no debe ser operado, y el representante local contactado para obtener instrucciones.
- $\triangleright$  Asegúrese de que todos los accesorios y la documentación se retiran de la caja.
- $\triangleright$  Si el registrador de datos LM<sup>Pro</sup> T051 es para uso inmediato, puede comenzar a instalarlo según las instrucciones de instalación.
- ➢ **Por favor, conserve el embalaje original junto con todo el embalaje interno para futuros requisitos de transporte.**

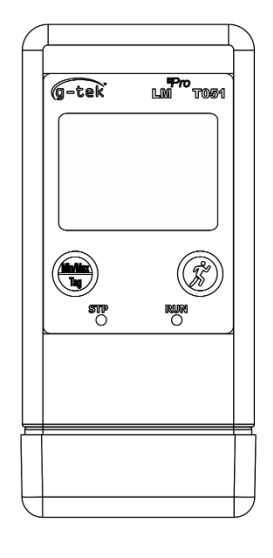

**FRONT VIEW** 

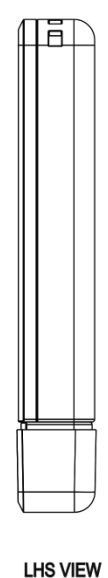

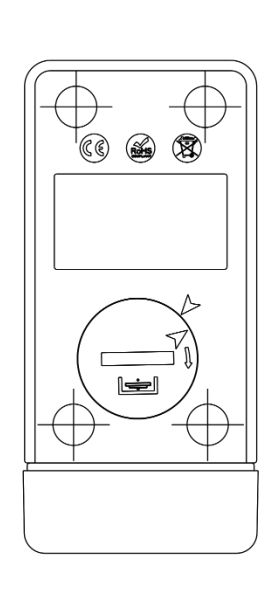

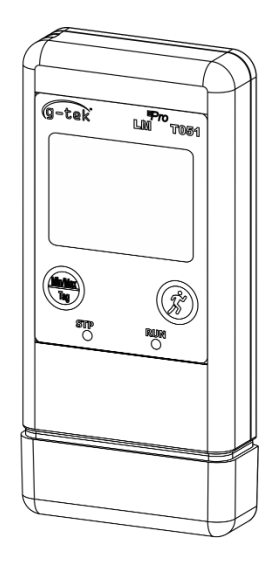

**BACK VIEW** 

<span id="page-7-2"></span>*Figura 1 Registrador de datos LMPro T051*

# <span id="page-8-0"></span>3.2 Dimensiones mecánicas del registrador de datos LM<sup>Pro</sup> T051

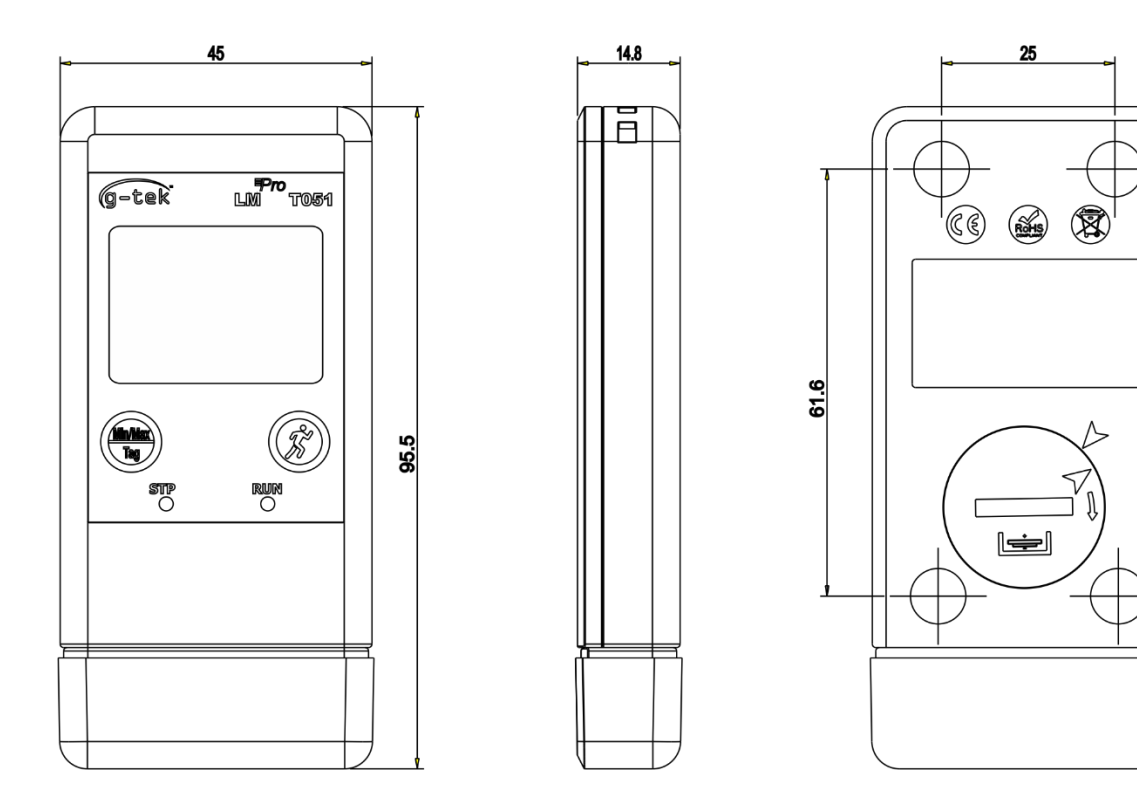

#### *Figura 2 Dimensiones generales del registrador de datos LMPro T051*

<span id="page-8-1"></span>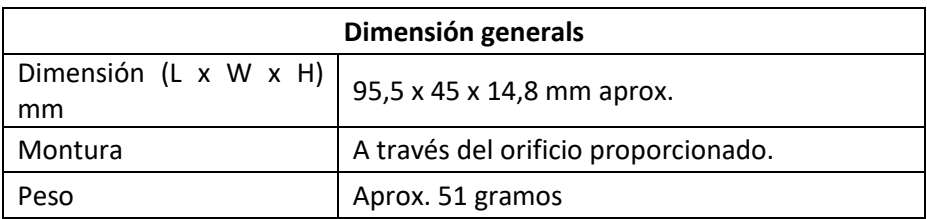

# <span id="page-9-0"></span>4 DESCRIPCIÓN DEL PRODUCTO

# <span id="page-9-1"></span>4.1 LEDs de estado

<span id="page-9-3"></span>*Tabla 2 Indicación de los LEDs de estado* 

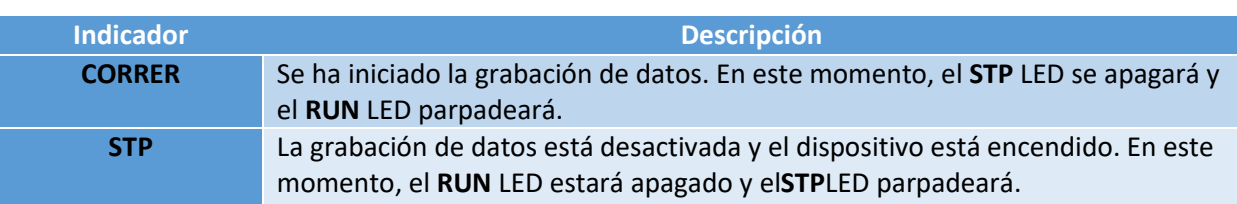

# <span id="page-9-2"></span>4.2 Pantalla (LCD)

La pantalla LCD multi-carácter consta de Mín/Máx, Indicación de nivel de batería, OK/Alarma, Alarma Alta/Baja con tipo de evento: simple/acumulativo, símbolo de campana, indicación REC y lectura de corriente con unidad de medición. La posición y descripción de cada segmento se muestra en la figura 4.

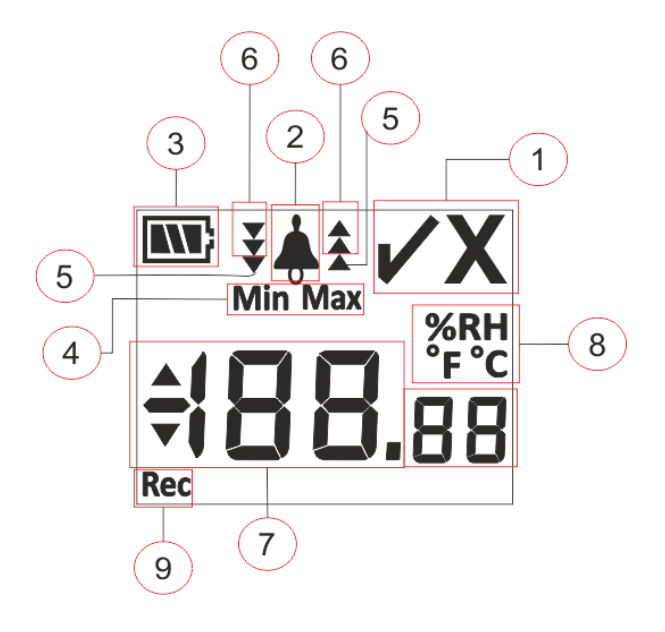

*Figura 3 Formato de pantalla LCD*

- <span id="page-9-4"></span>1) Símbolo OK✓ / NOK **X**:
	- **a.** Si en algún momento durante la condición de funcionamiento por lotes, se ha activado la alarma, el símbolo **"X", NOK se encenderá y permanecerá incluso si se restaura la alarma.**
	- b. Si en algún momento durante la condición de funcionamiento por lotes, la alarma no se ha activado, el símbolo " ✓ **"** permanece en la pantalla.
- 2) Símbolo de campana para la indicación de activación de alarma
- 3) Capacidad de la batería: Suficiente  $\boxed{11}$ ; Parcialmente vacío  $\boxed{1}$ ; Bajo  $\boxed{1}$ ; Vacío
- 4) Min: Minimum lectura almacenada para el día dado Máx.: Lectura máxima almacenada para el día determinado
- 5) Alto ▲ / Bajo ▼ límite de alarma si la lectura excedió el límite de alarma simple.
- 6) Alto  $\triangle$  / Bajo  $\blacktriangleright$  límite de alarma si la lectura excedió el límite de alarma acumulativo.

(En caso de que se exceda el límite de alarma simple y acumulativo, se mostrarán las 3 flechas de  $\triangleq$  alta/y  $\vee$  bajapara la condición de alarma)

- 7) Lectura de temperatura actual
- 8) Unidad de medida (°C / °F / %RH)
- 9) REC: Indica queel dispositivo está en modo de mantenimiento.

**Nota:** Por razones técnicas, la intensidad de la pantalla de cristal líquido disminuye a temperaturas inferiores a 0 °C. Esto no influye en la precisión de la medición. Por razones técnicas, el rendimiento de la batería disminuye a temperaturas más bajas. Recomendamos el uso de nuevas baterías completamente cargadas para evitar un reinicio del instrumento a bajas temperaturas.

# <span id="page-10-0"></span>4.3 Funciones de la tecla

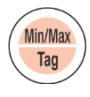

**Tecla Min/Max.:** Se utiliza para ver la lectura actual de la temperatura Min/Max. También se utiliza para introducir etiqueta manual.

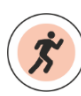

**Tecla de inicio:** Se utiliza para iniciar la grabación del dispositivo instantáneamente después de la configuración (si es necesario).

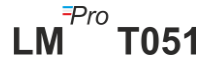

# <span id="page-11-0"></span>5 USO DEL PRODUCTO

# <span id="page-11-1"></span>5.1 Configuración del dispositivo

El proceso de configuración del dispositivo tiene dos partes: Configuración de alarma y Configuración por lotes.

### <span id="page-11-2"></span>5.1.1Configuración de alarma

Conecte el registrador de datos LM<sup>Pro</sup> T051 al PC a través del Puerto USB tipo A. Abra la aplicación del software LMViewE051 y configure los parámetros de alarma según sea necesario como se muestra en la figura 4. Para obtener información detallada sobre el proceso de aplicación, consulte el archivo de ayuda del software.

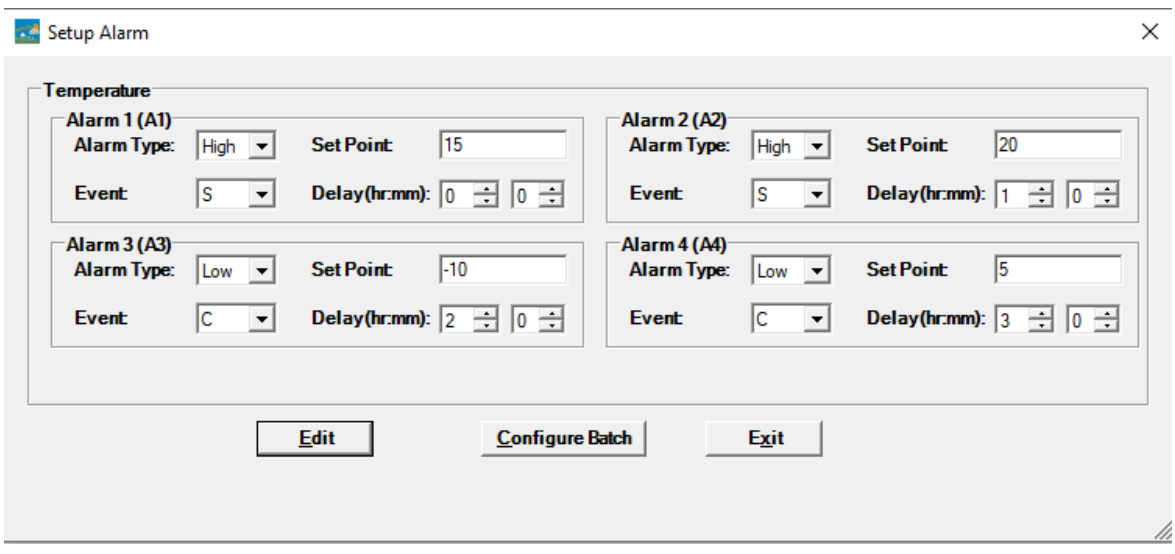

#### *Figura 4 Configuración de la alarma*

<span id="page-11-3"></span>En Configuración de alarma, hay cuatro condiciones de alarma disponibles para configurar. La configuración de alarma predeterminada (última configuración de alarma establecida) se verá como se muestra en la figura 4.

Los parámetros de configuración de la alarma de temperatura son los siguientes:

- **1. Alarma No.: Alarma -1**(A1) a Alarma-4 (A4).
- **2. Tipo de alarma**: Configure el tipo de alarma Alto/Bajo según sea necesario.
- **3. Punto de ajuste:** Introduzca el valor de temperatura apropiado en °C según la condición de alarma requerida.
- **4. Evento:** Establezca el tipo de evento de alarma como Único/Acumulativo.
	- **a. Evento único:** La alarma de evento único ocurre cuando una lectura permanece más allá del punto de ajuste de alarma de temperatura y/o humedad continuamente durante más del período de tiempoestablecido.
- **b. Evento acumulativo:** Cuando el tiempo total de lectura que excede el punto de ajuste de alarma acumulativo de temperatura y/o humedad es más que el retraso establecido, se considera como un eventoacumulativo.
- **5. Retraso:**Establezca el retardo de tiempo de alarma requerido en hr:mn para la activación de la alarma. El rango de retardo de alarma es de 00:00 a 23:59 (hr:mn). El retardo de tiempo de alarma para el evento acumulativo debe ser mayor o igual que el de un solo evento.

**Nota:** Es recomendable configurar los cuatro parámetros de alarma, de lo contrario se aplicarán los parámetros predeterminados para las alarmas restantes.

#### <span id="page-12-0"></span>5.1.2 Configuración por lotes

Después de configurar los parámetros de alarma, aparecerá la ventana "Lote de configuración". Elija el botón "Editar" para configurar los parámetros del lote como se muestra en la figura 5.

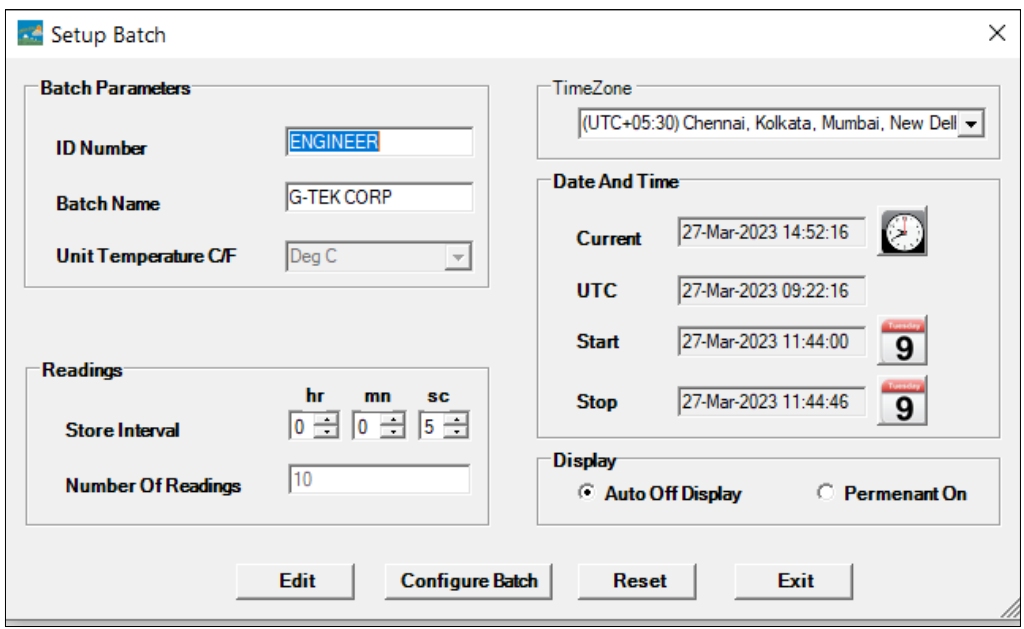

#### *Figura 5 Configuración del lote*

<span id="page-12-1"></span>En la configuración por lotes del registrador de datos se configuran los siguientes términos:

- **1. Nombre de ID:** El usuario debe asignar un Nombre de ID apropiado de maximum 10 caracteres alfanuméricos.
- **2. Nombre del lote:** El usuario debe asignar un nombre de lote apropiado de maximum 10 caracteres alfanuméricos.
- **3. Unidad de temperatura:** La unidad para temperature es **°C**.
- **4. Intervalo de almacenamiento:** Es el intervalo entre dos registros sucesivos de datos. Se puede configurar entre 5 segundos (mínimo) a 18 horas (máximo).
- **5. No. de Lecturas:** Esto muestra que no. de datos que se registrarán para la configuración de lote dada. Este número se calcula en función del inicio del lote, el tiempo de finalización y el intervalo de almacenamiento. Número máximo de readings es 50000.
- **6. Zona horaria:** Seleccione la zona horaria adecuada en el menú desplegable. La zona horaria será según la hora UTC.
- **7. Fecha y hora actuales:** Muestra la fecha y hora actuales del registrador de datos LMPro T051. Haga clic en el botón "**reloj**" para sincronizar la fecha y hora actuales del dispositivo con la hora de la PC según la zona horaria seleccionada.
- **8. Hora de inicio:** Es la hora a la que se iniciará Batch en el dispositivo. El usuario puede preestablecer la hora de inicio del loteseleccionando la fecha y la hora según el retraso de inicio del lote requerido.Los primeros datos se almacenan a la hora de inicio del lote.
- **9. Hora de parada:** Es la hora a la que se detendrá el registro de datos en el dispositivo. El usuario puede establecer el tiempo de parada, si es necesario, de lo contrario se calculará en función de la hora de inicio y el intervalo de almacenamiento según el número máximo de lecturas.

#### **10. Opciones de visualización:**

- a) Pantalla de apagado automático (predeterminado): esta opción se selecciona normalmente para ahorrar batería del registrador de datos
- b) Pantalla permanente encendida: esta opción reducirá la duración de la batería del registrador de datos

Después de configurar los parámetros del lote, presione el botón "Configurar lote" para configurar el lote para el dispositivo.

### <span id="page-13-0"></span>5.2 Configurar múltiples dispositivos

Si se van a configurar varios dispositivos con los mismos parámetros, el usuario debe seleccionar la opción de configuración de lotes múltiples en la aplicación de software.

- $\triangleright$  Siga los pasos delos puntos 5.1.1 y 5.1.2 para la configuración de alarma y lotes para el primer dispositivo.
- ➢ Seleccione la hora de inicio adecuada del lote para que se puedan configurar e iniciar varios dispositivos a la misma hora de inicio.
- ➢ Después de configurar el primer dispositivo, aparecerá una ventana de mensaje emergente como se muestra en la figura 6. Conecte otro dispositivo a la aplicación para PC, haga clic en el botón "Aceptar" para continuar.
- $\triangleright$  El usuario puede actualizar el ID y el nombre del lote para los otros dispositivos, los parámetros restantes en la configuración del lote siguen siendo los mismos.
- ➢ Una vez finalizada la configuración de varios dispositivos, haga clic en el botón "Cancelar" y salga de la configuración de configuración.

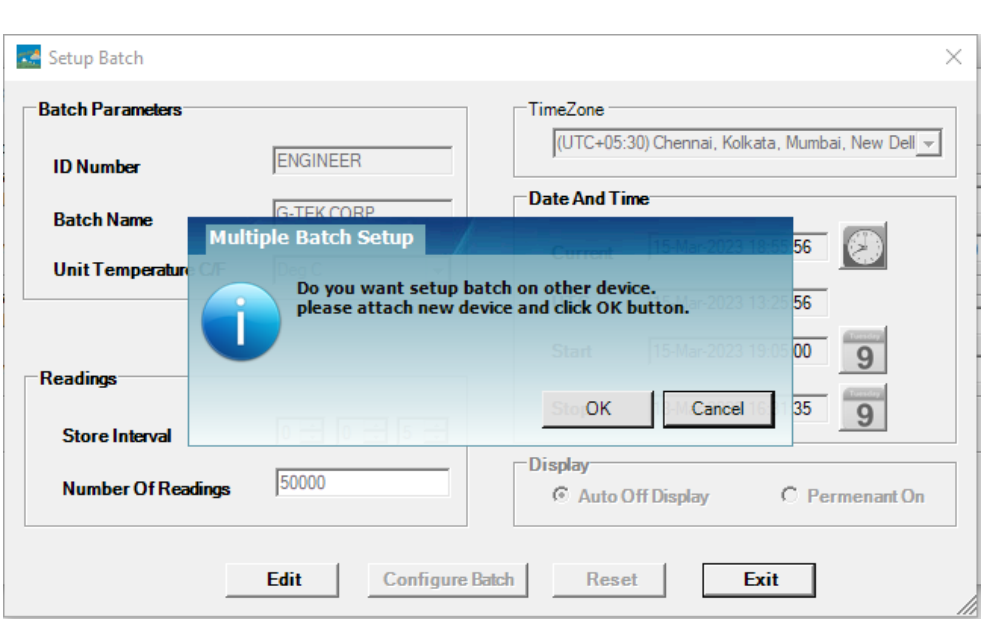

*Figure 6 Configuración de lotes en varios dispositivos*

# <span id="page-14-2"></span><span id="page-14-0"></span>5.3 Inicio por lotes del dispositivo

Una vez completada la configuración por lotes desde la aplicación LMViewE051, el registro de datos se iniciará mediante uno de los siguientes criterios:

- 1. Una vez alcanzada la hora de inicio configurada.
- 2. El usuario puede iniciar manualmente el dispositivo después de la configuración por lotes, si es necesario, presionando la tecla "**Inicio**" durante unos 10 segundos, como se muestra en la figura 7.

Cuando se inicia la grabación de datos, el **STP** LED se apaga y el **RUN** LED comienza a parpadear y se ve el mensaje "**REC"** en la pantalla.

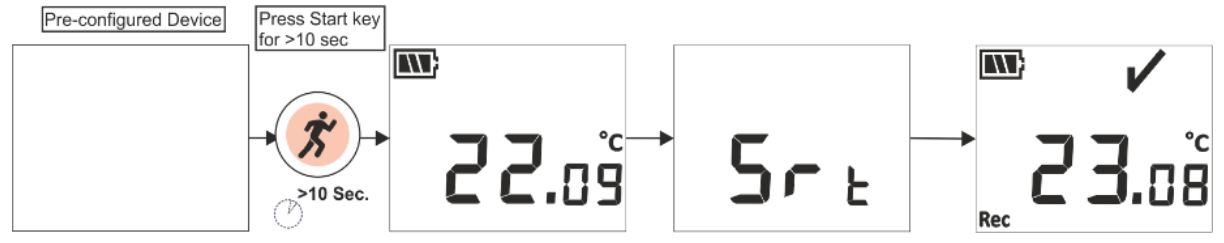

*Figura 7Iniciar lote manualmente*

<span id="page-14-3"></span>**Nota:** Si no es necesario, deje que el lote comience solo a la hora preconfigurada.

## <span id="page-14-1"></span>5.4 Ver datos de temperatura mínima/máxima y actual

Como se describe en las funciones clave [\(sección 4.3\)](#page-10-0), al presionar la **tecla** "**Min/Max"**durante 1 segundo en condiciones normales de funcionamiento, la pantalla mostrará la temperatura del eje Min/Max para el dispositivo y losdatos de temperatura actual, respectivamente, como se muestra en la figura 8.

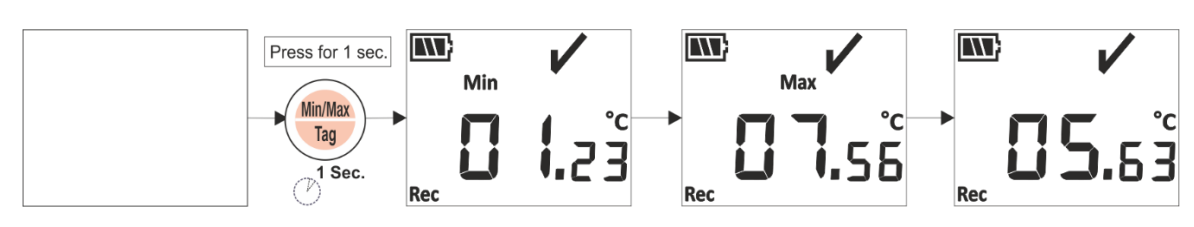

*Figura 8 Ver temperatura mínima/máxima y actual*

# <span id="page-15-2"></span><span id="page-15-0"></span>5.5 Insertar un evento de etiqueta

Siempre que el usuario desee registrar datos específicos que no sean en el intervalo de registro, se puede hacer mediante la función de etiqueta manual del dispositivo.

Mientras se realiza la grabación de datos, el usuario puede ingresar un evento especial con marca de tiempo presionando la **tecla "Min/Max"** durante más de 4 segundos. El mensaje "**Etiqueta**" se ve en la pantalla del dispositivo como se muestra en la figura 9.

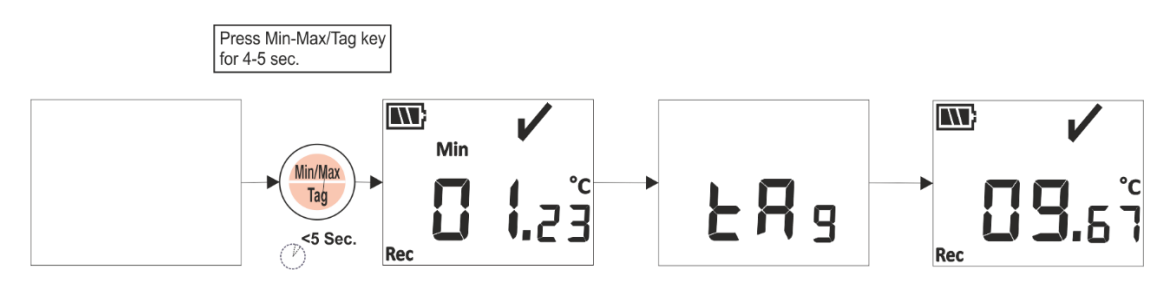

*Figura 9 Insertar etiqueta manual*

# <span id="page-15-3"></span><span id="page-15-1"></span>5.6 Visualización de la lectura en condiciones normales y de alarma

Considere la siguiente configuración de alarma del registrador de datos LM<sup>Pro</sup> T051, para obtener una explicación de la condición de temperatura y el estado de la alarma cuando la grabación de datos está ACTIVADA:

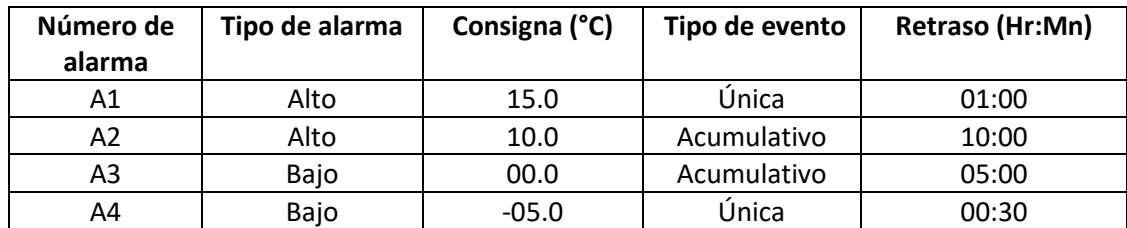

1) La lectura está dentro de todos los puntos de ajuste; alto/bajo.

La señal OK, la batería, la lectura y la unidad se verán en exhibición.

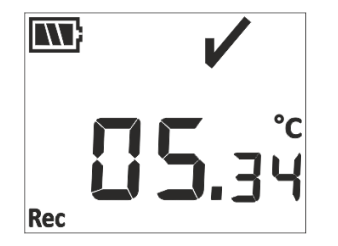

- 2) La lectura está fuera del punto de ajuste de alarma **acumulativo** alto/bajo para una duración de tiempo menor que el retardo alto/bajo de alarma.
	- OK signo, batería, lectura con flecha ARRIBA/Abajo y la unidad se verá en la pantalla.

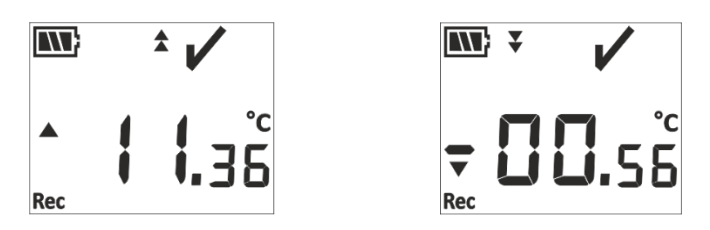

- 3) La lectura está fuera del punto de ajuste de alarma **acumulativo** alto/bajo para una duración de tiempo mayor que el retardo alto/bajo de alarma.
	- La señal de alarma, la señal de campana, la batería, la lectura con la flecha Arriba/abajo, la indicación de evento único y la unidad se verán en la pantalla.

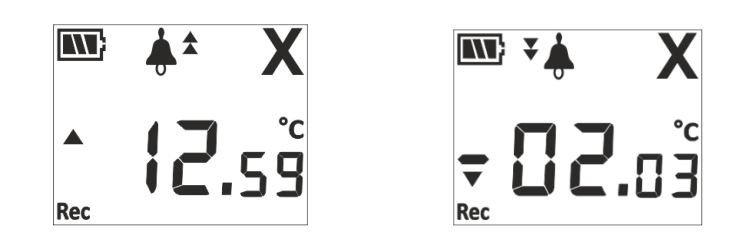

- 4) La lectura está fuera del punto de ajuste de alarma **única y acumulativa** alta/baja para una duración de tiempo menor que el retardo alto/bajo de alarma.
	- OK signo, batería, lectura con flecha ARRIBA/Abajo y la unidad se verá en la pantalla.

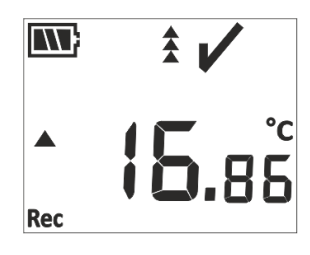

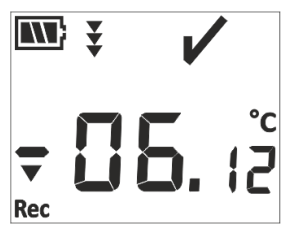

- 5) La lectura está fuera del punto de ajuste de alarma **única y acumulativa** alta/baja para una duración de tiempo mayor que el retardo alto/bajo de alarma.
	- La señal de alarma, la señal de campana, la batería, la lectura con laflecha ARRIBA / abajo, la indicación de evento único y la unidad se verán en la pantalla.

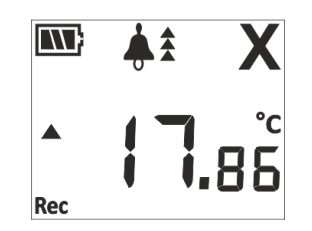

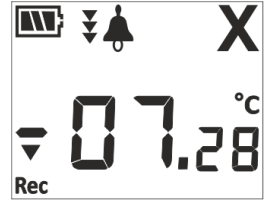

# <span id="page-16-0"></span>5.7 Medición de los datos

### <span id="page-16-1"></span>5.7.1 Iniciar la grabación de datos

- ➢ El registro de datos puede iniciarse mediante uno de los criterios explicados en la sección 5.3.
- ➢ El dispositivo almacenará los datos según el intervalo dealmacenamiento configurado, que se puede descargar más adelante para su análisis.

### <span id="page-17-0"></span>5.7.2 Eventos de etiqueta

- $\triangleright$  Cuando surge la condición de activación alta/baja de alarma, el evento de etiqueta activada por alarma se registra según el ID de etiqueta de alarma.
- ➢ El evento de etiqueta de alarma restaurada se registra según el número de alarmacuando la lectura de temperatura se encuentra dentro de los límites máximos/bajos de la alarma.
- ➢ La etiqueta introducida por el usuario se registra como evento de etiqueta manual "TAG"con una marca de tiempo.

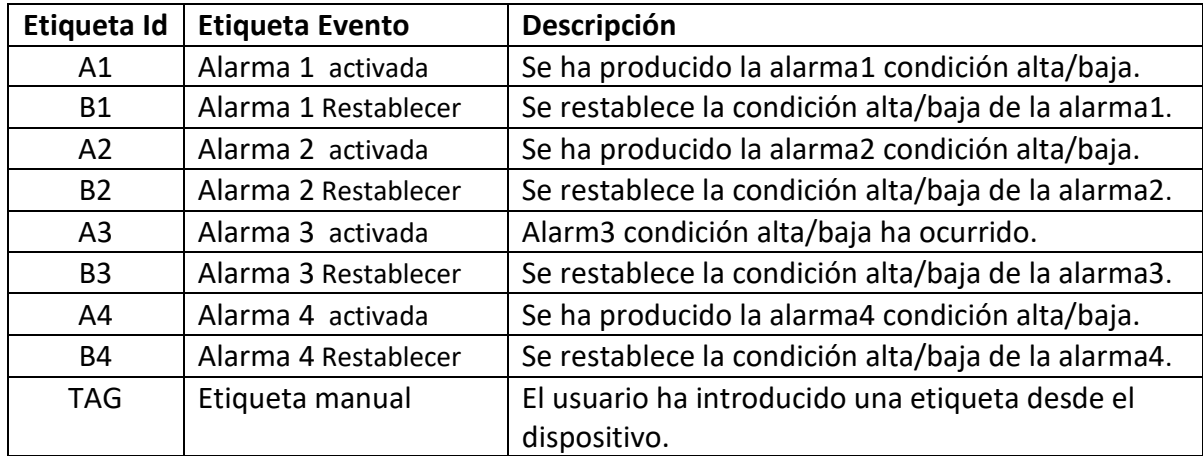

**Nota: El número de registros de datos se reduce según el número de eventos de datos de etiqueta.** Los eventos de etiqueta se pueden ver en la aplicación de software y en el informe pdf generado después de descargar los datos.

### <span id="page-17-1"></span>5.7.3 Finalización de la medición

- $\triangleright$  El programa de medición finaliza de una de estas tres maneras:
	- 1. Según el tiempo de parada del lote preconfigurado, la medición se detendrá.
	- 2. Si el tiempo de parada del lote no se establece durante la configuración del lote, la medición se detendrá, una vez que el número máximo. de lecturas ha alcanzado.
	- 3. Al conectar el dispositivo con la aplicación LMViewE051, puede cantar la opción"Detener".
- ➢ Una vez que la medición se detiene, el mensaje "**REC**" desaparece de la pantalla del dispositivo, el **RUN**LED se apagay el **STP**LED comienza a parpadear.

## <span id="page-17-2"></span>5.8 Lectura de datos

### <span id="page-17-3"></span>5.8.1 Conexión con la aplicación de software

### **Visualización de un informe de datos de medición**

➢ Conecte el registrador de datos LMPro T051 con un PC con Windows a través del puerto USB, como se muestra en la figura 10.

➢ Después de conectar el registrador de datos con la PC, la pantalla permanece encendida junto con los otros valores.

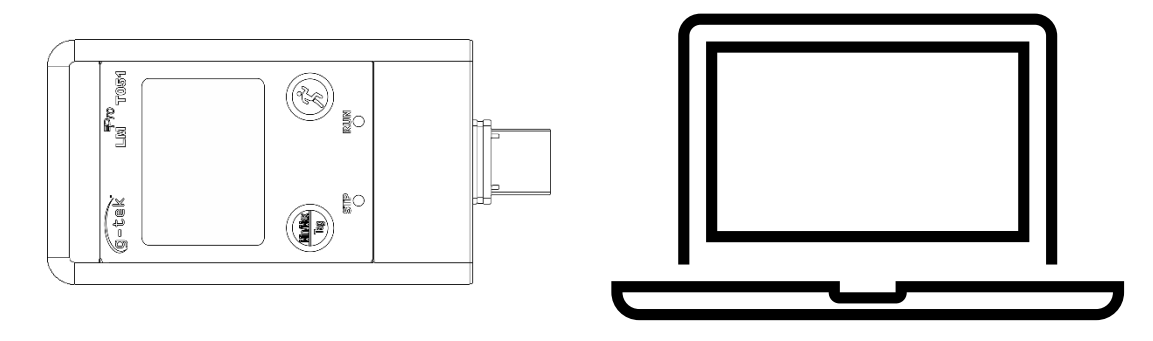

*Figura 10USB: una conexión*

### <span id="page-18-1"></span><span id="page-18-0"></span>5.8.2 Descargar las lecturas de medición

- ➢ Aplicación abierta del software LMViewE051 para realizar análisis para las lecturas de medición.
- ➢ Haga clic en elicono USB para conectar el dispositivo con el LMViewE051. La lectura de la temperatura actual, el nivel de batería y la hora UTC del dispositivo se verán como se muestra en la figura 11.

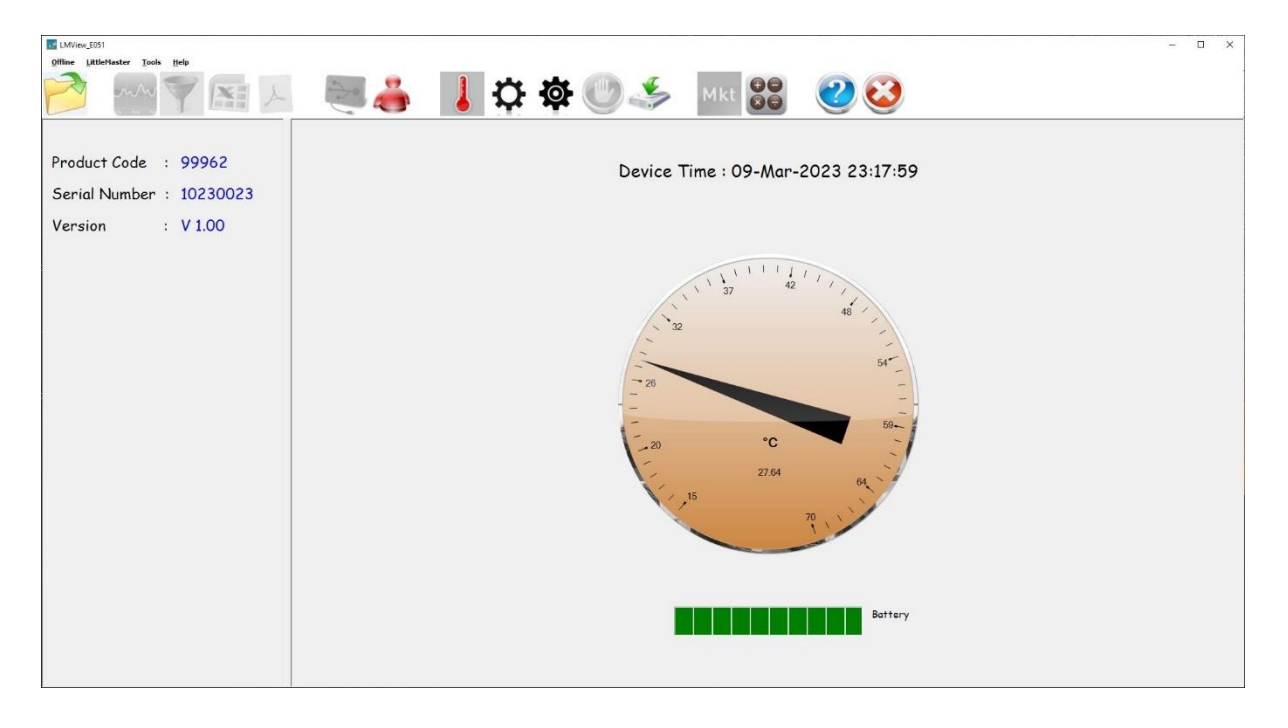

*Figura 11Lectura de temperatura actual del registrador de datos LMPro T051*

<span id="page-18-2"></span>➢ Seleccione la opción de descarga, elija la ruta de archivo y el nombre de archivo por lotes adecuados para guardar el archivo de datos y presione **save el botón en la** ventana emergente como se muestra en la figura 12.

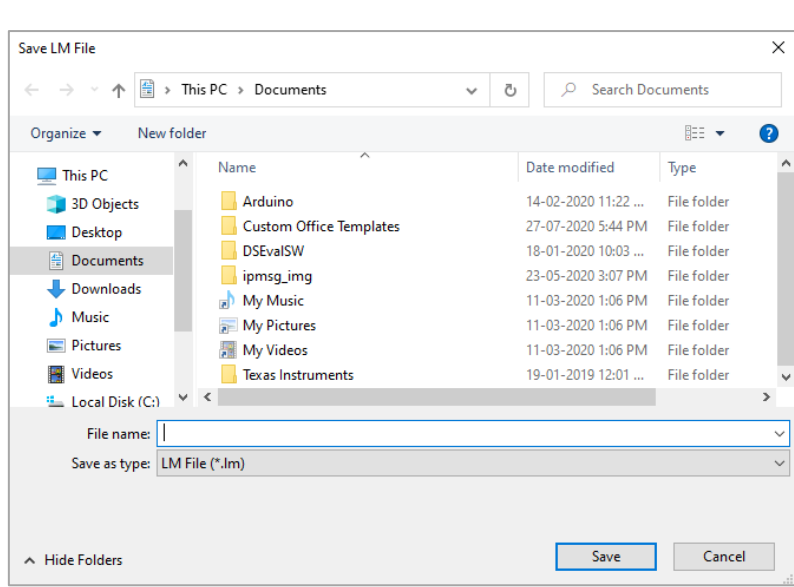

*Figura 12 Selección de la ubicación del archivo para guardar el resumen de datos*

<span id="page-19-0"></span>➢ La descarga de datos se completará en pocos minutos y los datos descargados se pueden ver en forma de tabla, como se muestra en la figura 13.

| LMView_E051                                                                                    |                          |                     |                                                   | $\Box$<br>$\times$<br>$\overline{\phantom{0}}$                                                              |  |
|------------------------------------------------------------------------------------------------|--------------------------|---------------------|---------------------------------------------------|----------------------------------------------------------------------------------------------------|--|
| Offline LittleMaster Tools Help                                                                |                          |                     |                                                   |                                                                                                    |  |
|                                                                                                |                          | XXXXXX              |                                                   | 1005 MK 88 23                                                                                               |  |
| $\nabla$ Select All                                                                            |                          |                     |                                                   | Batch name : G-TEK CORP Number of readings : 149 Timezone : (UTC+05:30) Chennai, Kolkata, Mumbai, New Delhi |  |
| $\Rightarrow$ 2 10230030<br>Serial No. : 10230030<br>Product No : 99962<br>Version No : V 1.00 |                          | Sr.No Date And Time | 10230030<br><b>ENGINEER</b><br>Temperature<br>(C) |                                                                                                    |  |
| <b>ID Name : ENGINEER</b>                                                                      | $\mathbf{1}$             | 11-03-2023 19:23:00 | 6.44                                              |                                                                                                    |  |
|                                                                                                | $\overline{2}$           | 11-03-2023 19:23:05 | $-5.66$                                           |                                                                                                    |  |
|                                                                                                | $\overline{3}$           | 11-03-2023 19:23:10 | $-17.79$                                          |                                                                                                    |  |
|                                                                                                | $\overline{4}$           | 11-03-2023 19:23:15 | $-29.96$                                          |                                                                                                    |  |
|                                                                                                | $\sim$ 5                 | 11-03-2023 19:23:20 | $-29.96$                                          |                                                                                                    |  |
|                                                                                                | 6                        | 11-03-2023 19:23:25 | $-29.97$                                          |                                                                                                    |  |
|                                                                                                | $\overline{z}$           | 11-03-2023 19:23:30 | $-29.97$                                          |                                                                                                    |  |
|                                                                                                | $\overline{\phantom{a}}$ | 11-03-2023 19:23:35 | $-29.97$                                          |                                                                                                    |  |
|                                                                                                | -9                       | 11-03-2023 19:23:40 | $-29.98$                                          |                                                                                                    |  |
|                                                                                                | 10 <sub>10</sub>         | 11-03-2023 19:23:45 | $-29.98$                                          |                                                                                                    |  |
|                                                                                                | 11                       | 11-03-2023 19:23:50 | $-29.98$                                          |                                                                                                    |  |
|                                                                                                | $12\,$                   | 11-03-2023 19:23:55 | $-30.02$                                          |                                                                                                    |  |
|                                                                                                | 13                       | 11-03-2023 19:24:00 | $-30.04$                                          |                                                                                                    |  |
|                                                                                                | 14                       | 11-03-2023 19:24:05 | $-30.04$                                          |                                                                                                    |  |
|                                                                                                | 15                       | 11-03-2023 19:24:10 | $-30.02$                                          |                                                                                                    |  |
|                                                                                                | 16                       | 11-03-2023 19:24:15 | $-30.01$                                          |                                                                                                    |  |
|                                                                                                | 17                       | 11-03-2023 19:24:20 | $-29.97$                                          |                                                                                                    |  |
|                                                                                                | 18                       | 11-03-2023 19:24:25 | $-29.97$                                          |                                                                                                    |  |
|                                                                                                | 19                       | 11-03-2023 19:24:30 | $-29.97$                                          |                                                                                                    |  |
|                                                                                                | 20                       | 11-03-2023 19:24:35 | $-29.98$                                          |                                                                                                    |  |
|                                                                                                | 21                       | 11-03-2023 19:24:40 | $-29.99$                                          |                                                                                                    |  |
|                                                                                                | 22                       | 11-03-2023 19:24:45 | $-29.97$                                          |                                                                                                    |  |
|                                                                                                | 23                       | 11-03-2023 19:24:50 | $-29.96$                                          |                                                                                                    |  |
|                                                                                                | 24                       | 11-03-2023 19:24:55 | $-29.96$                                          |                                                                                                    |  |
|                                                                                                | 25                       | 11-03-2023 19:25:00 | $-29.97$                                          |                                                                                                    |  |
|                                                                                                | 26                       | 11-03-2023 19:25:05 | $-29.97$                                          |                                                                                                    |  |
|                                                                                                | 27                       | 11-03-2023 19:25:10 | $-29.97$                                          |                                                                                                    |  |
|                                                                                                | 28                       | 11-03-2023 19:25:15 | $-29.97$                                          |                                                                                                    |  |
|                                                                                                | 29                       | 11-03-2023 19:25:20 | $-29.98$                                          |                                                                                                    |  |
|                                                                                                | 30 <sub>1</sub>          | 11-03-2023 19:25:25 | $-29.97$                                          |                                                                                                    |  |
|                                                                                                | 31                       | 11-03-2023 19:25:30 | $-29.97$                                          |                                                                                                    |  |
|                                                                                                | 32                       | 11-03-2023 19:25:35 | $-29.98$                                          |                                                                                                    |  |
|                                                                                                | 22                       | 11/03/2023 10:25:46 | nn on                                             |                                                                                                    |  |
|                                                                                                | Mnimum                   | $\sim$              | 11-03-2023 19:24:00                               | <b>Activate Windows</b>                                                                                     |  |
|                                                                                                |                          | $\sim$              | $-30.04$                                          | Go to Settings to activate Windows.                                                                         |  |
|                                                                                                | Maximum                  | $\sim$              | 11-03-2023 19:32:55                               |                                                                                                    |  |
| Update                                                                                         |                          | $\sim$              | 47.41                                             |                                                                                                    |  |
|                                                                                                |                          |                     |                                                   |                                                                                                    |  |

*Figura 13 Resumen de datos descargados*

- <span id="page-19-1"></span> $\triangleright$  El análisis de datos se puede hacer mediante
	- 1. Min, Max, Average y MKT para los datos descargados
	- 2. Determinar elperíodo de tiempo durante el cual se requierela revisión de los datos de medición,
	- 3. Vea el gráfico para observar la tendencia de los datos medidos.
	- 4. Generar archivo csv de las lecturas medidas
	- 5. Generar informe PDF
- ➢ El usuario puede descargar datos de varios dispositivos en el mismo archivo si la configuración es la misma para los dispositivos dados.
- ➢ Descargue los datos del primer dispositivo y conecte el segundo dispositivo para descargar los datos, seleccione la opción "Sí" en el mensaje emergente como se muestra en la figura 14 para descargar en un archivo existente.
- $\triangleright$  Repita el mismo proceso para los dispositivos restantes.

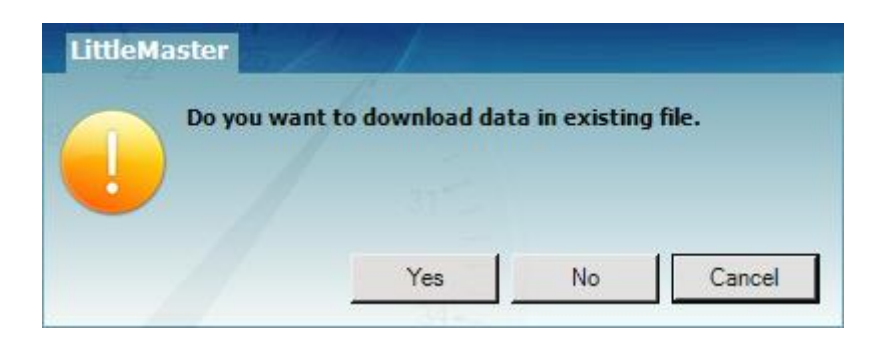

*Figura 14 Opción para descargar datos de múltiples dispositivos en un archivo existente*

<span id="page-20-1"></span> $\triangleright$  Los datos de varios dispositivos se almacenan en un archivo, como se muestra en la figura 15.

| LMView_E051                                                                          |                                |                                            |                                                          |                                                   |                                                          |                                                                                     |                  |  | $\sim$                              |
|--------------------------------------------------------------------------------------|--------------------------------|--------------------------------------------|----------------------------------------------------------|---------------------------------------------------|----------------------------------------------------------|-------------------------------------------------------------------------------------|------------------|--|-------------------------------------|
| Offline LittleMaster Tools Help                                                      |                                |                                            |                                                          |                                                   |                                                          |                                                                                     |                  |  |                                     |
| ¥F                                                                                   |                                |                                            |                                                          |                                                   | $\odot$                                                  |                                                                                     | 88<br><b>Mkt</b> |  |                                     |
| $\nabla$ Select All                                                                  |                                | Batch name : G-TEK CORP                    |                                                          |                                                   |                                                          | Number of readings: 11877 Timezone: (UTC+05:30) Chennai, Kolkata, Mumbai, New Delhi |                  |  |                                     |
| 0 2 10230012<br>$\overline{4}$ - $\overline{4}$ 10230022<br>$\rightarrow$ 2 10230029 |                                | Sr.No Date And Time                        | 10230012<br><b>ENGINEER</b><br><b>Temperature</b><br>(C) | 10230022<br><b>ENGINEER</b><br>Temperature<br>(C) | 10230029<br><b>ENGINEER</b><br><b>Temperature</b><br>(C) | 10230025<br><b>ENGINEER</b><br><b>Temperature</b><br>(C)                            |                  |  |                                     |
| (a) - (a) 10230025                                                                   | $\mathbf{1}$                   | 15-03-2023 18:55:00                        | 26.67                                                    | 26.69                                             | 27.71                                                    | 25.89                                                                               |                  |  |                                     |
|                                                                                      | $\overline{z}$                 | 15-03-2023 18:55:05                        | 26.72                                                    | 26.84                                             | 27.59                                                    | 26.00                                                                               |                  |  |                                     |
|                                                                                      | $\overline{\mathbf{3}}$        | 15-03-2023 18:55:10                        | 26.75                                                    | 26.95                                             | 27.44                                                    | 25.96                                                                               |                  |  |                                     |
|                                                                                      | $\overline{a}$                 | 15-03-2023 18:55:15                        | 26.76                                                    | 27.04                                             | 27.28                                                    | 25.95                                                                               |                  |  |                                     |
|                                                                                      | -5                             | 15-03-2023 18:55:20                        | 26.73                                                    | 27.11                                             | 27.11                                                    | 25.91                                                                               |                  |  |                                     |
|                                                                                      | 6                              | 15-03-2023 18:55:25                        | 26.72                                                    | 27.12                                             | 27.11                                                    | 25.89                                                                               |                  |  |                                     |
|                                                                                      | $\overline{z}$<br>$\mathbf{B}$ | 15-03-2023 18:55:30<br>15-03-2023 18:55:35 | 26.72<br>26.71                                           | 27.12<br>27.10                                    | 27.11<br>27.09                                           | 25.87<br>25.85                                                                      |                  |  |                                     |
|                                                                                      | $\bullet$                      | 15-03-2023 18:55:40                        | 26.68                                                    | 27.08                                             | 27.07                                                    | 25.83                                                                               |                  |  |                                     |
|                                                                                      | 10 <sup>°</sup>                | 15-03-2023 18:55:45                        | 26.66                                                    | 27.06                                             | 27.04                                                    | 25.83                                                                               |                  |  |                                     |
|                                                                                      | 11                             | 15-03-2023 18:55:50                        | 26.65                                                    | 27.03                                             | 27.01                                                    | 25.83                                                                               |                  |  |                                     |
|                                                                                      | 12                             | 15-03-2023 18:55:55                        | 26.62                                                    | 27.01                                             | 26.99                                                    | 25.83                                                                               |                  |  |                                     |
|                                                                                      | 13                             | 15-03-2023 18:56:00                        | 26.63                                                    | 27.01                                             | 26.99                                                    | 25.83                                                                               |                  |  |                                     |
|                                                                                      | 14                             | 15-03-2023 18:56:05                        | 26.63                                                    | 27.01                                             | 26.99                                                    | 25.83                                                                               |                  |  |                                     |
|                                                                                      | 15                             | 15-03-2023 18:56:10                        | 26.63                                                    | 27.01                                             | 26.99                                                    | 25.83                                                                               |                  |  |                                     |
|                                                                                      | 16                             | 15-03-2023 18:56:15                        | 26.63                                                    | 27.01                                             | 26.98                                                    | 25.81                                                                               |                  |  |                                     |
|                                                                                      | 17                             | 15-03-2023 18:56:20                        | 26.63                                                    | 27.01                                             | 26.98                                                    | 25.78                                                                               |                  |  |                                     |
|                                                                                      | 18                             | 15-03-2023 18:56:25                        | 26.61                                                    | 27.01                                             | 26.98                                                    | 25.76                                                                               |                  |  |                                     |
|                                                                                      | 19                             | 15-03-2023 18:56:30                        | 26.59                                                    |                                                   | 25.73<br>27.00<br>26.98<br>27.00<br>26.98<br>25.71       |                                                                                     |                  |  |                                     |
|                                                                                      | 20                             | 15-03-2023 18:56:35<br>15-03-2023 18:56:40 | 26.56<br>26.54                                           | 27.00                                             |                                                          |                                                                                     |                  |  |                                     |
|                                                                                      | 21<br>22                       | 15-03-2023 18:56:45                        | 26.52                                                    | 27.00                                             | 26.97<br>26.97                                           | 25.71<br>25.71                                                                      |                  |  |                                     |
|                                                                                      | 23                             | 15-03-2023 18:56:50                        | 26.52                                                    | 26.98                                             | 26.97                                                    | 25.71                                                                               |                  |  |                                     |
|                                                                                      | 24                             | 15-03-2023 18:56:55                        | 26.52                                                    | 26.96                                             | 26.96                                                    | 25.71                                                                               |                  |  |                                     |
|                                                                                      | 25                             | 15-03-2023 18:57:00                        | 26.52                                                    | 26.93                                             | 26.96                                                    | 25.71                                                                               |                  |  |                                     |
|                                                                                      | 26                             | 15-03-2023 18:57:05                        | 26.52                                                    | 26.91                                             | 26.96                                                    | 25.70                                                                               |                  |  |                                     |
|                                                                                      | 27                             | 15-03-2023 18:57:10                        | 26.52                                                    | 26.88                                             | 26.93                                                    | 25.70                                                                               |                  |  |                                     |
|                                                                                      | 28                             | 15-03-2023 18:57:15                        | 26.52                                                    | 26.88                                             | 26.90                                                    | 25.70                                                                               |                  |  |                                     |
|                                                                                      | 29                             | 15-03-2023 18:57:20                        | 26.50                                                    | 26.88                                             | 26.88                                                    | 25.70                                                                               |                  |  |                                     |
|                                                                                      | $30-1$                         | 15-03-2023 18:57:25                        | 26.48                                                    | 26.88                                             | 26.85                                                    | 25.70                                                                               |                  |  |                                     |
|                                                                                      | 31                             | 15-03-2023 18:57:30                        | 26.45                                                    | 26.88                                             | 26.83                                                    | 25.70                                                                               |                  |  |                                     |
|                                                                                      | 32<br>$\sim$                   | 15-03-2023 18:57:35<br>5.03.3033.18-57-4   | 26.43                                                    | 26.88                                             | 26.82<br>M. Ar                                           | 25.70<br>50.00                                                                      |                  |  |                                     |
|                                                                                      | Moinum                         | $\sim$                                     |                                                          | 16-03-2023 10:28:20 16-03-2023 10:54:35           | 16-03-2023 11:11:55 16-03-2023 11:24:40                  |                                                                                     |                  |  |                                     |
|                                                                                      |                                | $\sim$                                     | 24.58                                                    | 25.06                                             | 25.13                                                    | 24.58                                                                               |                  |  | <b>Activate Windows</b>             |
|                                                                                      | Maximum                        | $\sim$                                     | 16-03-2023 09:07:00                                      | 16-03-2023 09:06:20                               |                                                          | 16-03-2023 09:06:30 16-03-2023 09:07:00                                             |                  |  | Go to Settings to activate Windows. |
| Update                                                                               |                                | ×.                                         | 28.80                                                    | 28.71                                             | 28.81                                                    | 28.14                                                                               |                  |  |                                     |

*Figura 15 Datos de múltiples dispositivos en un archivo*

<span id="page-20-2"></span>**Nota:** el usuario debe descargar varios dispositivos hasta 10 en un archivo para mantener la legibilidad de los datos en el gráfico y el informe en PDF.

### <span id="page-20-0"></span>5.8.3 Generación del informe PDF

 $\triangleright$  Para generar el informe PDF de datos, haga clic en el  $\triangleright$  icono. Aparecerá una ventana emergente con las siguientes opciones como se muestra en la figura 16.

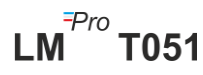

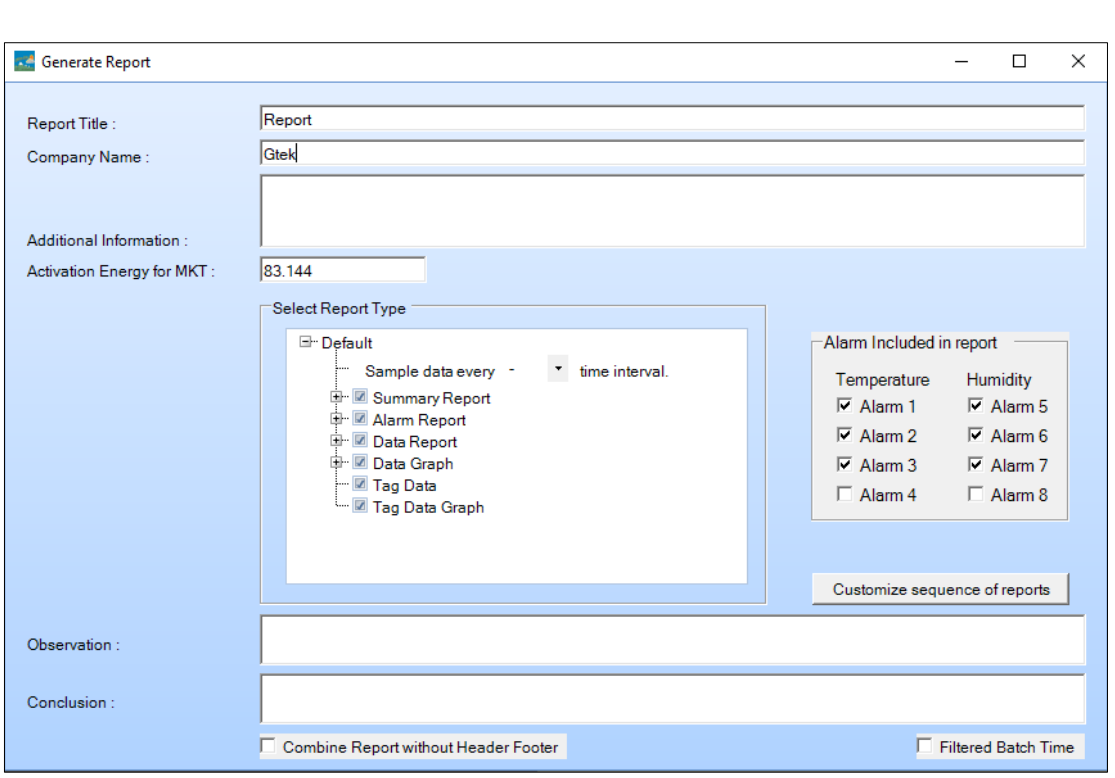

*Figura 16 Llenado de las opciones para generarel informe PDF*

- <span id="page-21-0"></span>➢ Introduzca la información adecuada en los campos indicados para generar el informe PDF.
- ➢ Finalmente, seleccione el botón "Generate Report" para guardar el informe PDF generado en la ubicación del archivo apropiado como se muestra en la figura 17.

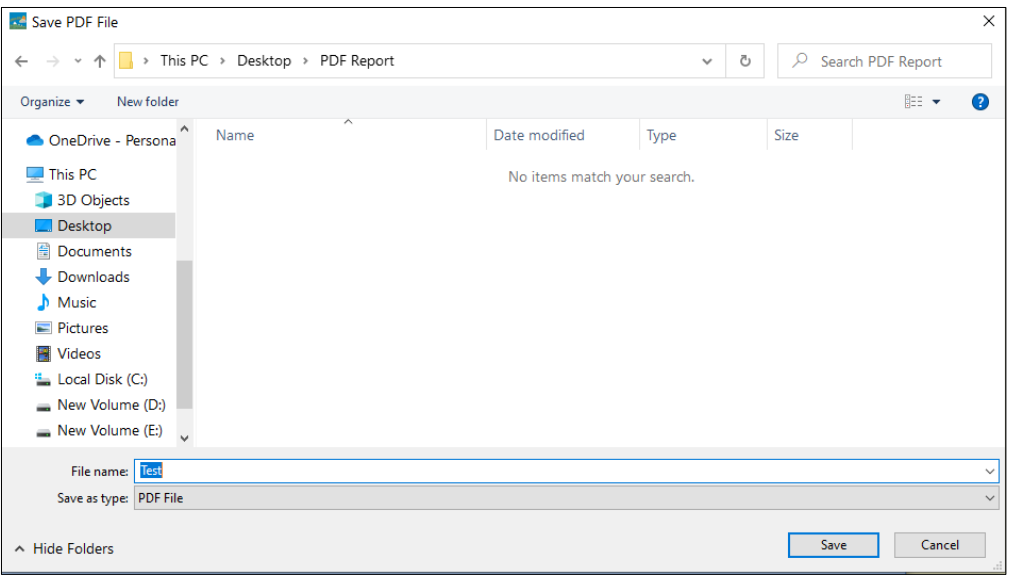

*Figura 17 Selección de la ubicación del archivo para guardar el informe PDF*

<span id="page-21-1"></span>**Note:** consulte el menú de ayuda de la aplicación LMViewE051 software para obtener una descripción detallada de los términos del informe PDF.

# <span id="page-22-0"></span>6 MANTENIMIENTO DEL PRODUCTO

# <span id="page-22-1"></span>6.1 Accesorios

- ➢ Batería (3V, 225 mAh; CR2032 celda botón)
- ➢ Certificado de calibración del dispositivo

# <span id="page-22-2"></span>6.2 Limpieza del registrador de datos

### **Asegúrese de que no entre líquido dentro de la carcasa.**

- $\triangleright$  Si la carcasa del registrador de datos se ensucia, límpiela con un paño húmedo.
- $\triangleright$  No utilice ningún agente de limpieza agresivo o disolventes.
- ➢ Cuando el puerto USB no esté en uso, cubra el puerto USB correctamente.

# <span id="page-22-3"></span>6.3 Cambio de la batería

- ➢ El registrador de datos LMPro T051 contiene una batería de litio. El final de la vida útil de la batería se indica mediante un símbolo de batería baja, la batería debe reemplazarse dentro de los 15 días posteriores a la aparición de este símbolo.
- ➢ **Descargue los datos del lote antes de cambiar la batería del dispositivo.**
- 1. Coloque el registrador de datos en su parte posterior.

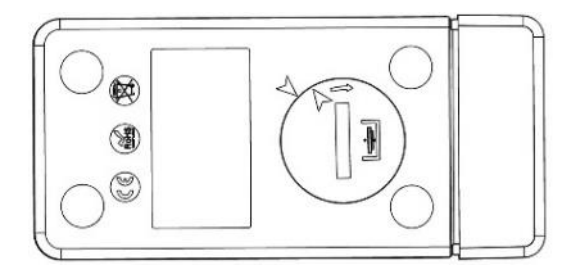

2. Abra la tapa de la batería girando una moneda en sentido contrario a las agujas del reloj.

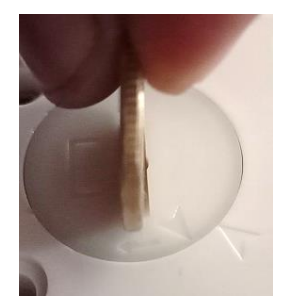

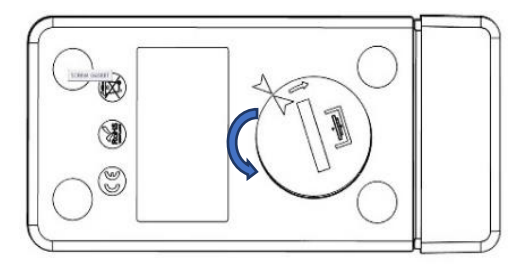

3. Inserte la batería (celda tipo botón de 3 V, CR2032) de manera que el terminal positivo de la batería sea visible.

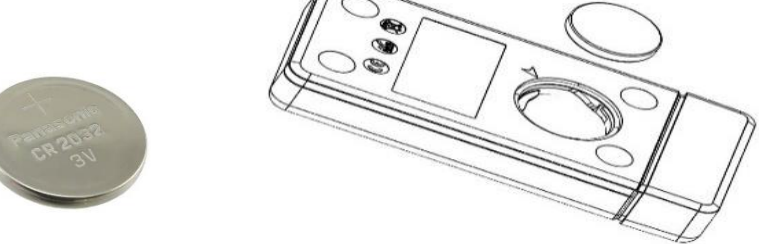

4. Vuelva a colocar la tapa en el compartimento de la batería en la posición de coincidencia de flecha y ciérrela girando en el sentido de las agujas del reloj hasta que ambas flechas no coincidan como se muestra en la siguiente imagen:

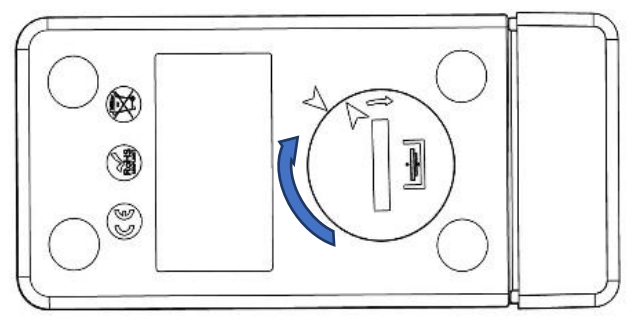

*Figura 18 Pasosde sustitución de la batería* 

- <span id="page-23-1"></span> $\triangleright$  La pantalla del registrador de datos se enciende y ambos LEDs de estado parpadean una vez.
- ➢ El reemplazo de la batería detiene una medición que se está ejecutando actualmente. Sin embargo, se conservan los datos de medición almacenados.
- ➢ Cuando se inserta una batería nueva, el valor mínimo / máximo para los datos actuales se calculará a partir de ese momento y se reanudará la grabación por lotes.

**Nota:** es recomendable volver a configurar el registrador de datos después de cambiar la batería.

# <span id="page-23-0"></span>6.4 Eliminación de la batería

- ➢ Deseche o recicle la batería de acuerdo con las regulaciones locales.
- ➢ No exponga el registrador de datos a temperaturas extremas, ya que puede provocar la destrucción de la batería y causar lesiones.

**"Advertencia, la batería puede explotar si se maltrata. No recargue, desmonte ni deseche en el fuego".**

# <span id="page-24-0"></span>7 CONSEJOS Y ASISTENCIA

### <span id="page-24-1"></span>Tabla3 Preguntas frecuentes (FAQs)

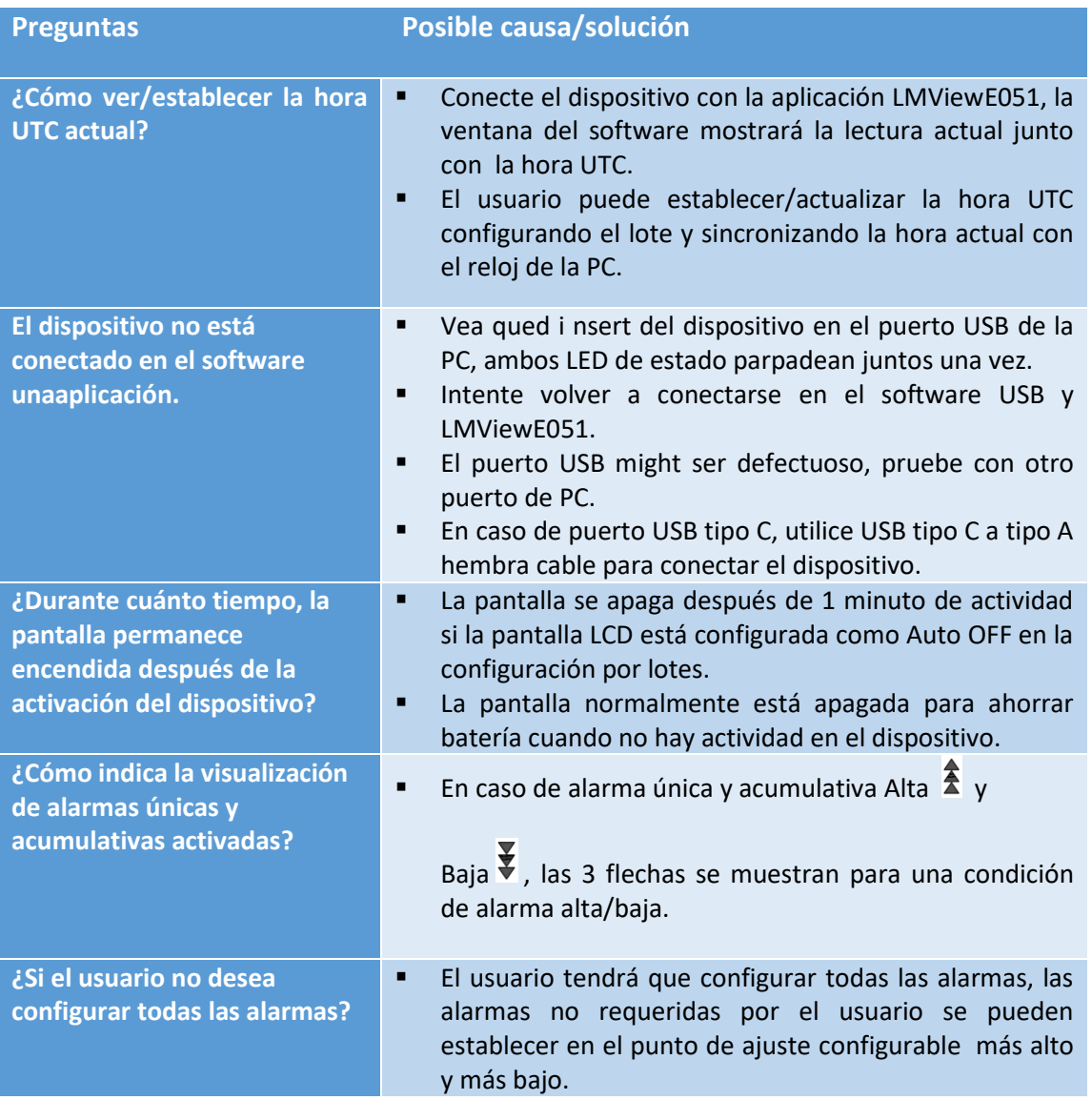